## TL-4096UCL

接続可能な画像処理装置・画像入力ボード

FVC06 / FHC3312 / FVC07CLB

サポートする機能

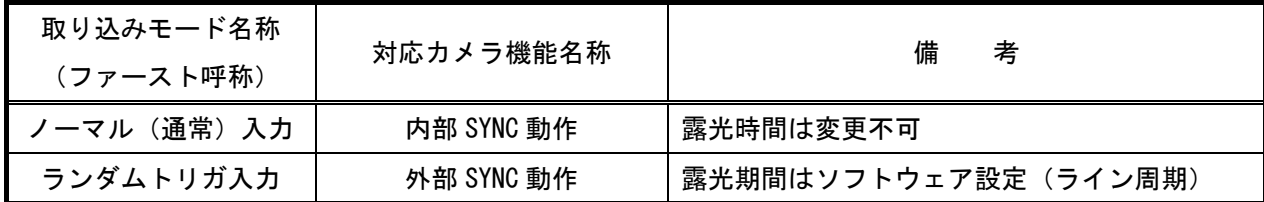

## 留意事項

- カメラのモード設定はカメラリンク I/F を通して行われます。
- 指定のない設定項目については工場出荷設定で使用可能です。
- カメラメーカーの提供するカメラコントロールソフトウェアを使用するか、 弊社ライブラリ製品に用意された通信用 API 等を使用して設定を行う必要があります。
- 本説明書とカメラメーカーが提供する取扱説明書に記載された通信仕様を参考に設定を行って下さい。 通信用 API の詳細についてはライブラリ製品の説明書・ヘルプ等を参照して下さい。

詳細な設定方法およびカメラ仕様につきましては、竹中システム機器株式会社様より提供される、 「ラインスキャンセンサ取扱説明書 型式 TL-4096UCL」を参照してください。

以下、メーカー提供のカメラコントロールソフトウェアを使用した場合の設定、及び、

通信コマンドを示します。COM ポート番号はボードの設定に合わせて下さい。

#### 通信の設定

・カメラコントロールソフトウェア

#### COM ポート選択

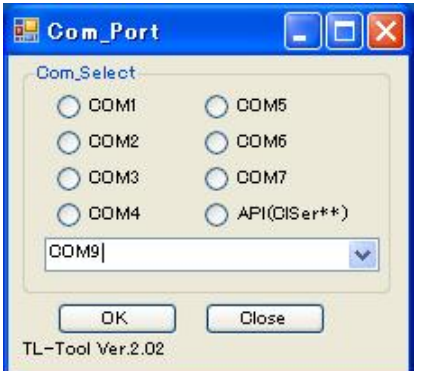

## カメラ設定説明書 B-002947

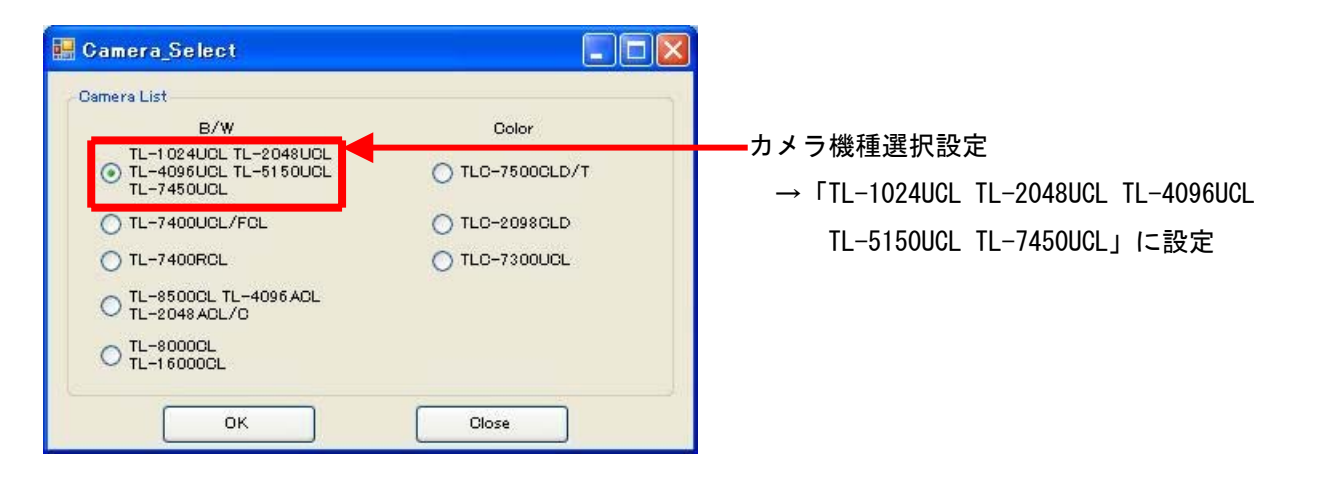

# 各モード共通の設定

・カメラコントロールソフトウェア

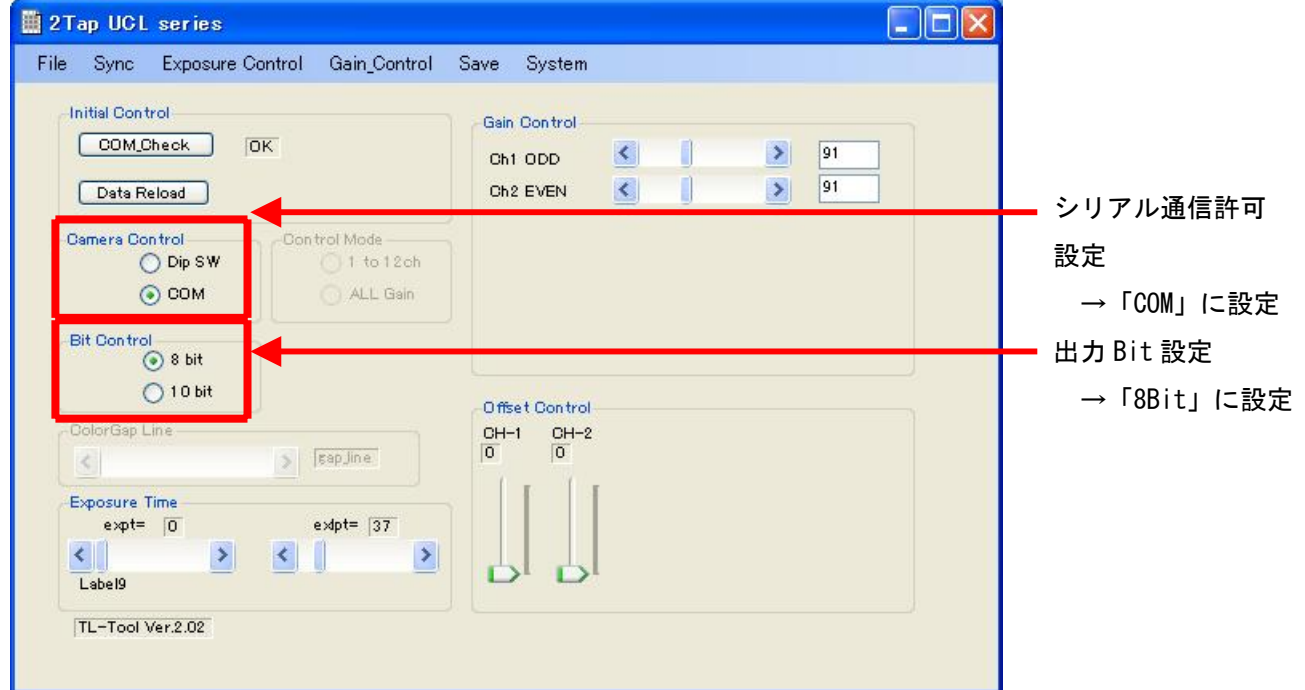

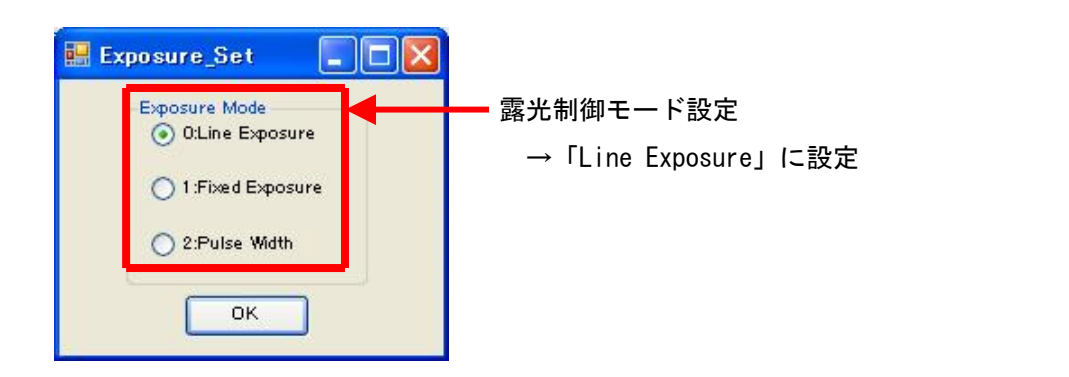

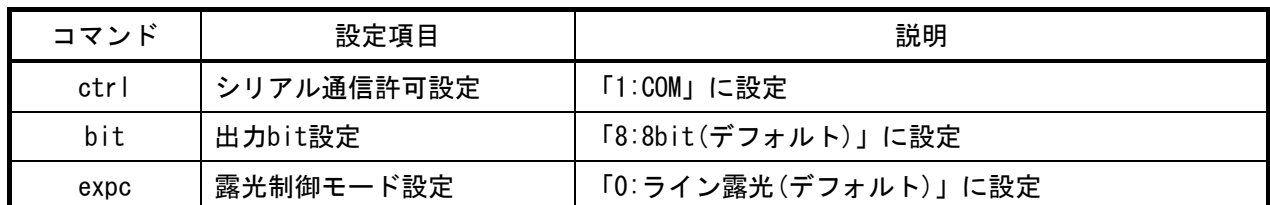

# 取り込みモードに依存する設定

○ノーマル入力の場合

・カメラコントロールソフトウェア

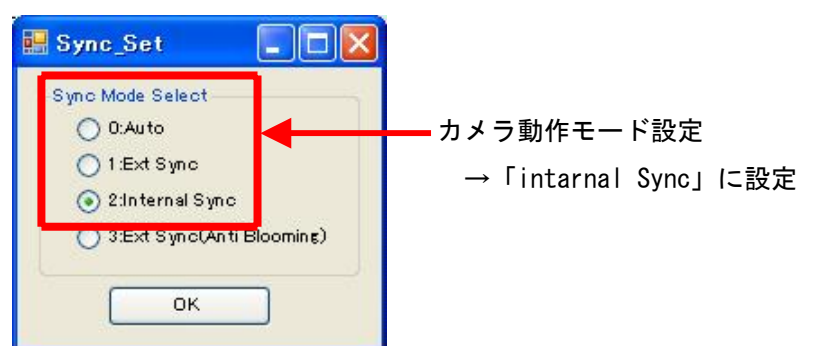

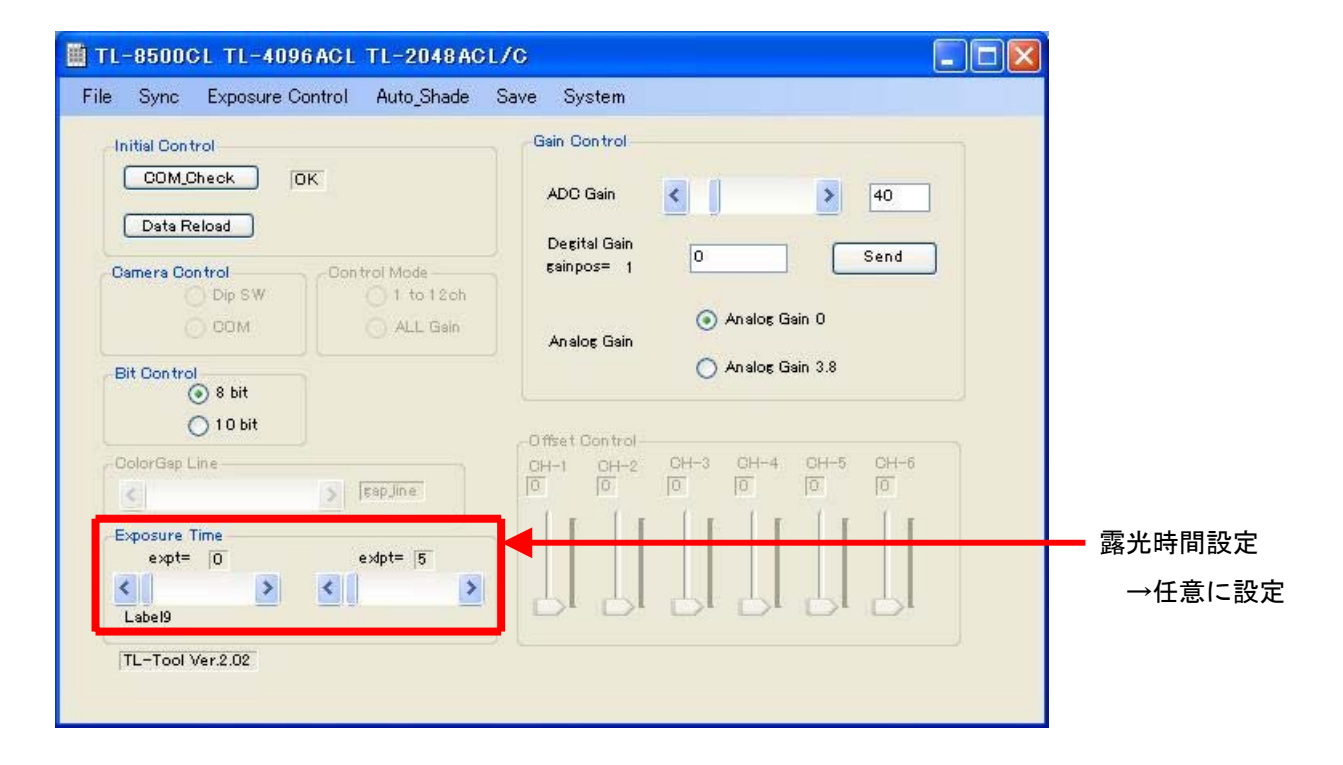

・通信

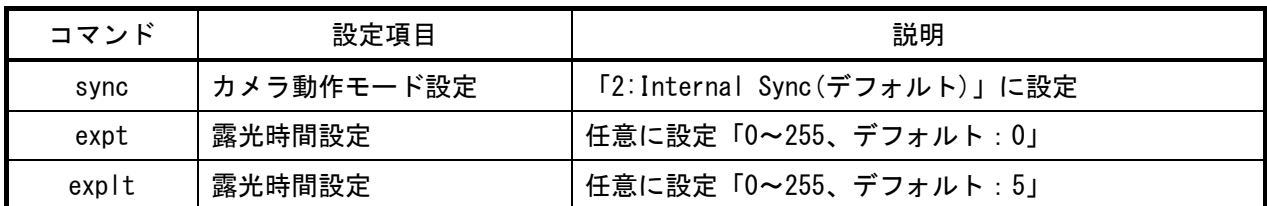

※本カメラには、ノーマルモード時の露光時間設定コマンドが 2 種類あります。

expt : 10.24 $\mu$ s 単位で設定 (デフォルト値 0)

explt :1clk(40ns)単位で設定 (デフォルト値 37)

どちらも設定した場合、両方の設定値を加算した値が露光時間となります。

なお、explt はデフォルトが 37 (1.48μs)に設定されています。

従いまして、デフォルトのままノーマルモードで取り込むと、1 ライン毎に 1.48μs の露光時間が 加算されます。

最短時間で取込みたい場合は、この値を 1 以下に設定する必要がありますのでご注意ください。

○トリガ入力の場合

・カメラコントロールソフトウェア

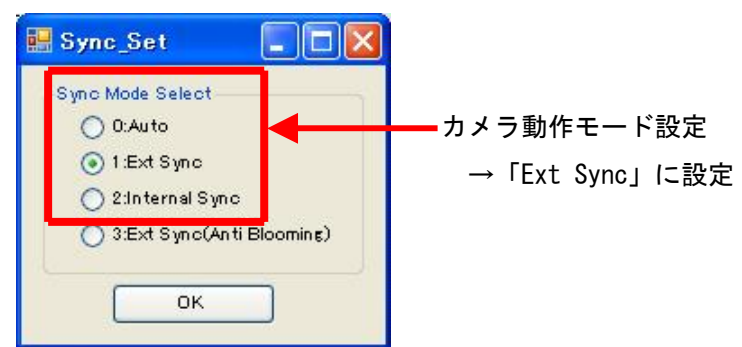

・通信

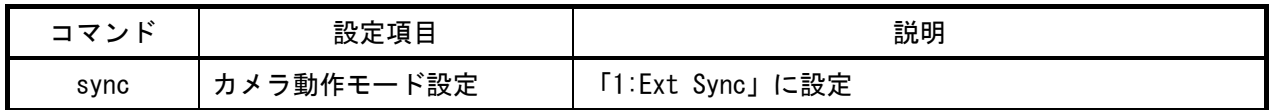

注意事項

本カメラの init コマンドは、取扱説明書に「工場出荷設定を読込む」と記載されていますが、 init コマンドで設定されるパラメータは、工場出荷設定と異なります。 また、カメラ設定ファイルは、工場出荷設定に合わせて作成していますので、 init コマンドで設定されるパラメータでは正しく画像が取得できません。 その為、init コマンドは使用しないで下さい。